## **Online Pay Statement**

## **Your NetID and password is required**

If you do not know your NetID and password, please visit the OIT help Desk in Room 115 DeBartolo Hall or contact them at 631-8111. (When visiting the OIT Help Desk, a photo ID will be required to access your NetID information.)

- 1. Log on to [inside.nd.edu](http://inside.nd.edu/) and type in **Pay** in the search field.
- 2. Click on the **Pay Statement** task to access your pay statement. Note: You may be required to CAS authenticate in order to access certain tasks.

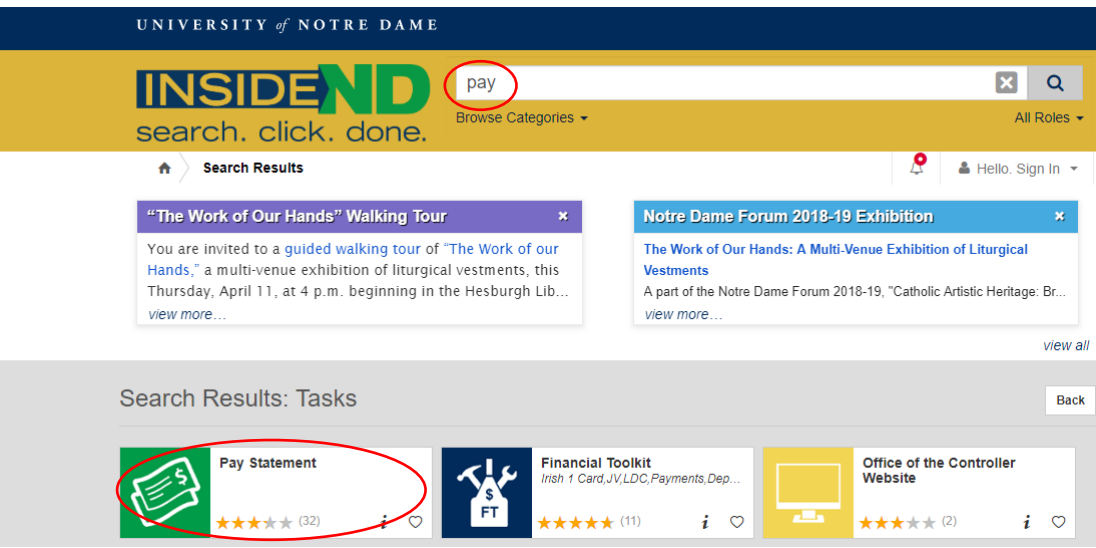

## **Online Pay Statement Example - Hourly**

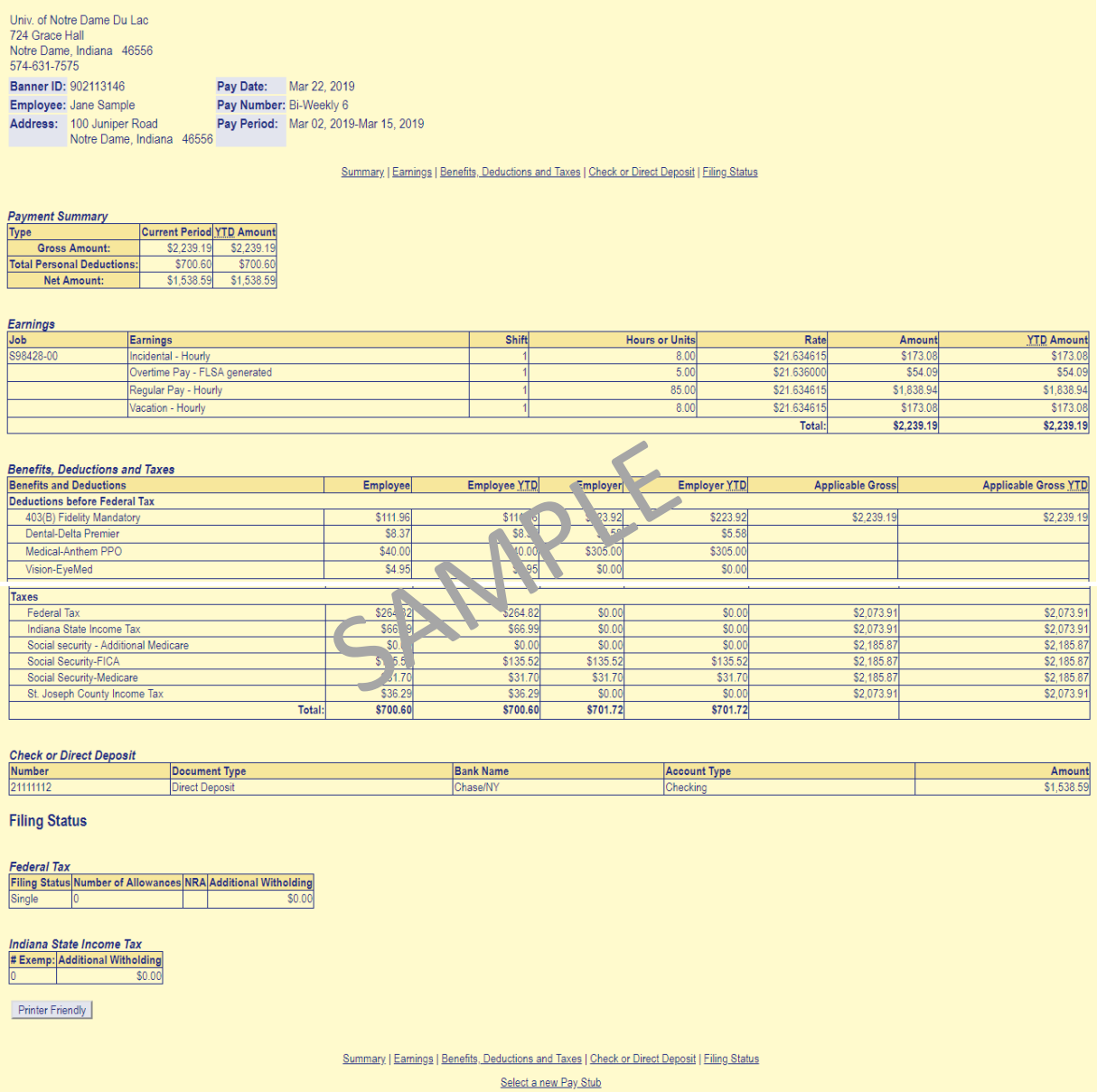

## **Online Pay Statement Example – Salaried**

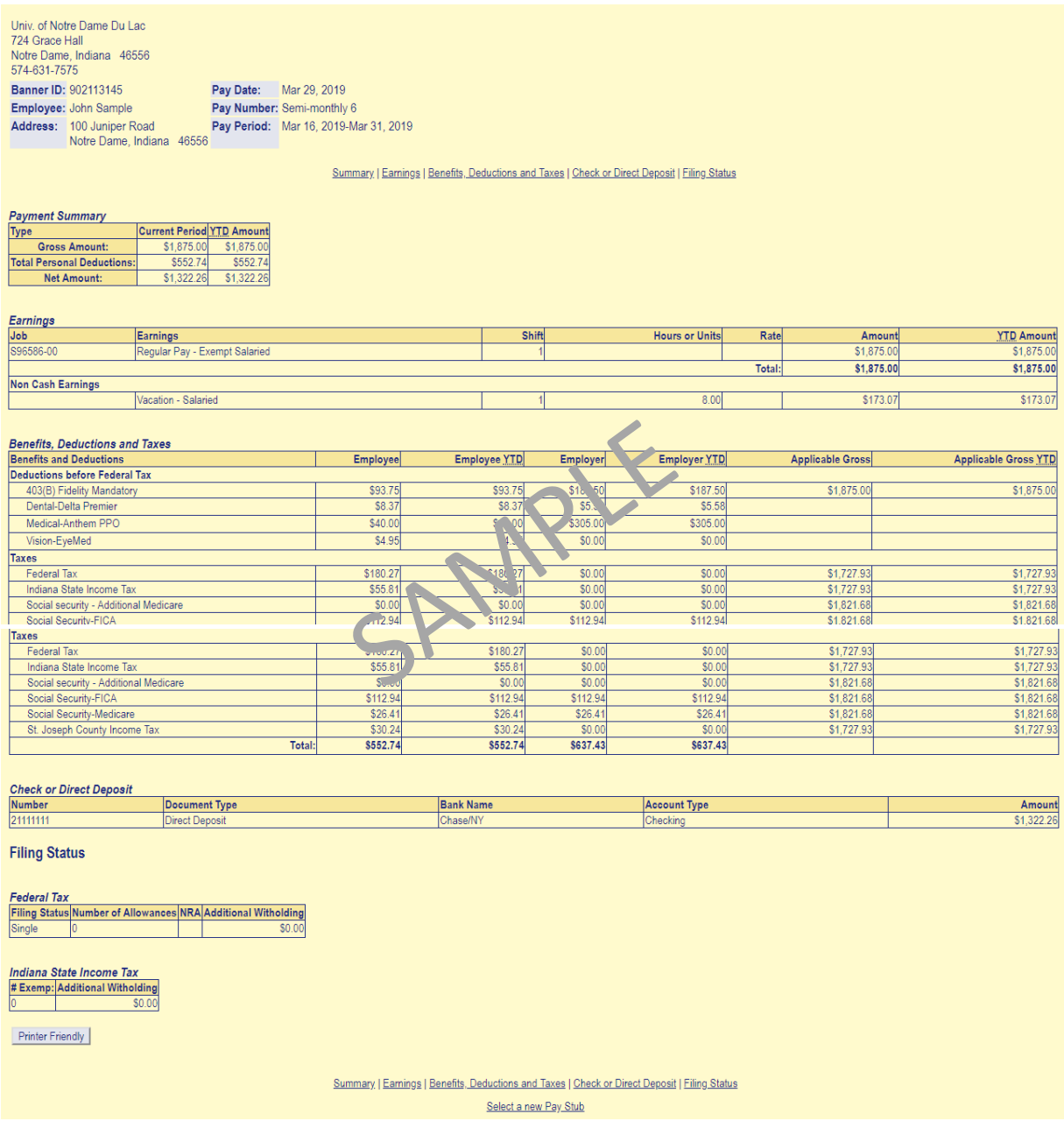

**Payroll questions: email [payroll@nd.edu](mailto:payroll@nd.edu) or call 631-7575**